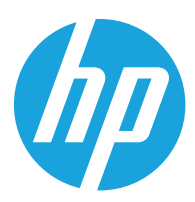

HP Printing Voice Assistant

Guía del usuario

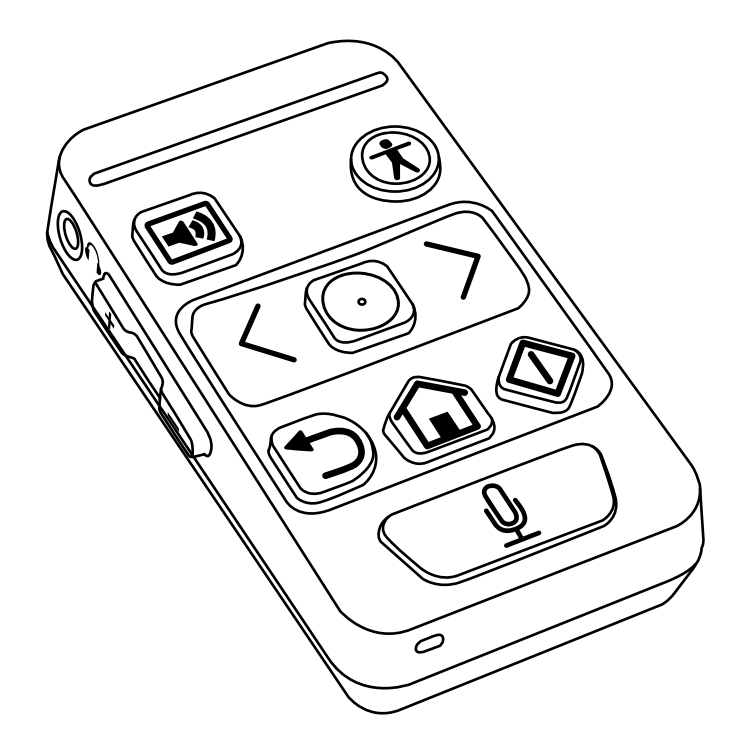

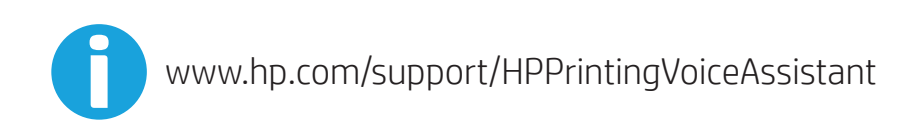

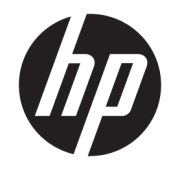

HP Printing Voice Assistant Guía del usuario

© Copyright 2022 HP Development Company, L.P.

Prohibida la reproducción, adaptación o traducción sin autorización previa y por escrito, salvo lo permitido por las leyes de propiedad intelectual (copyright).

La información contenida en este documento está sujeta a cambios sin previo aviso.

Las únicas garantías de los productos y servicios HP se detallan en las declaraciones de garantía expresas que acompañan a dichos productos y servicios. Ninguna información contenida en este documento debe considerarse como una garantía adicional. HP no será responsable de los errores u omisiones técnicos o editoriales contenidos en este documento.

Edición 1, 06/2022

# Tabla de contenido

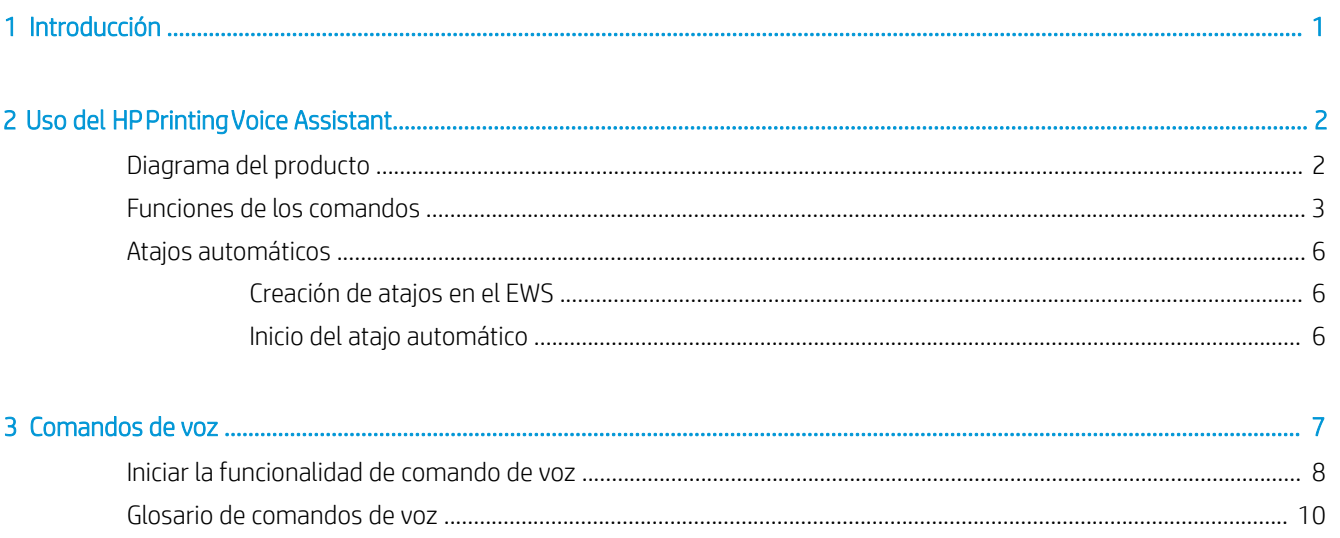

# <span id="page-6-0"></span>1 Introducción

El HP Printing Voice Assistant ayuda a los usuarios finales con discapacidades visuales o motrices a utilizar las impresoras HP.

Este documento guía a los usuarios a través de los procesos de funcionamiento del producto.

# <span id="page-7-0"></span>2 Uso del HP Printing Voice Assistant

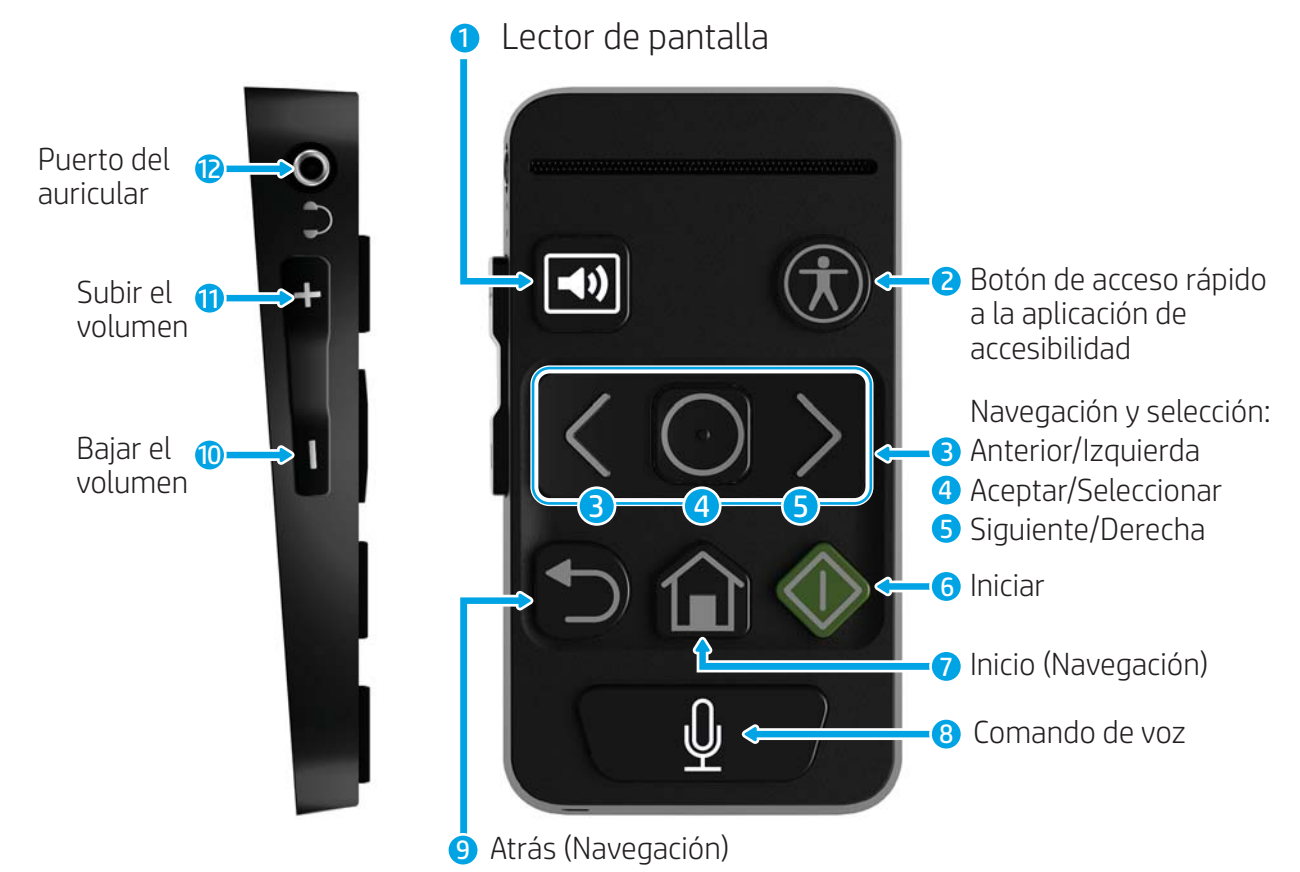

## Diagrama del producto

Tabla 2-1 Funciones del producto y orientaciones

| Número | <b>Función</b>                                 | Orientación (comenzando desde la parte superior izquierda y en<br>sentido de las agujas del reloj) |
|--------|------------------------------------------------|----------------------------------------------------------------------------------------------------|
|        | Lector de pantallas                            | Arriba a la izguierda                                                                              |
|        | Acceso rápido a la aplicación de accesibilidad | Arriba a la derecha                                                                                |
|        | Navegación: Anterior/Izguierda                 | Central superior a la izguierda                                                                    |
|        | Selección: Aceptar/Seleccionar                 | Central superior en el centro                                                                      |
|        | Navegación: Siguiente/Derecha                  | Central superior a la derecha                                                                      |
|        | Iniciar                                        | Central inferior a la derecha                                                                      |

#### <span id="page-8-0"></span>Tabla 2-1 Funciones del producto y orientaciones (continuación)

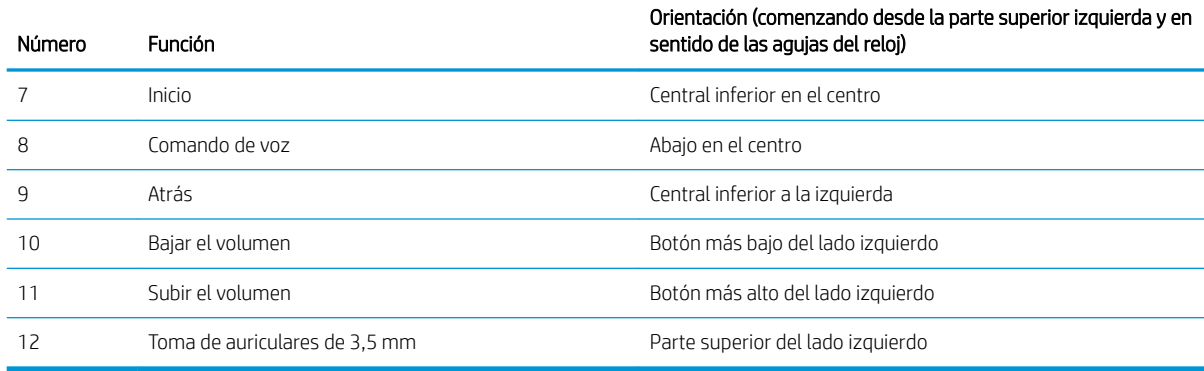

## Funciones de los comandos

El HP Printing Voice Assistant ofrece a los usuarios la opción de navegar en el panel de control de la impresora mediante los botones o a través de comandos de voz para realizar las funciones de la impresora.

El HP Printing Voice Assistant también ofrece a los usuarios la opción de reproducir el contenido del panel de control del escáner y la impresora mediante el altavoz de la impresora o a través de auriculares conectados a la toma de 3,5 mm.

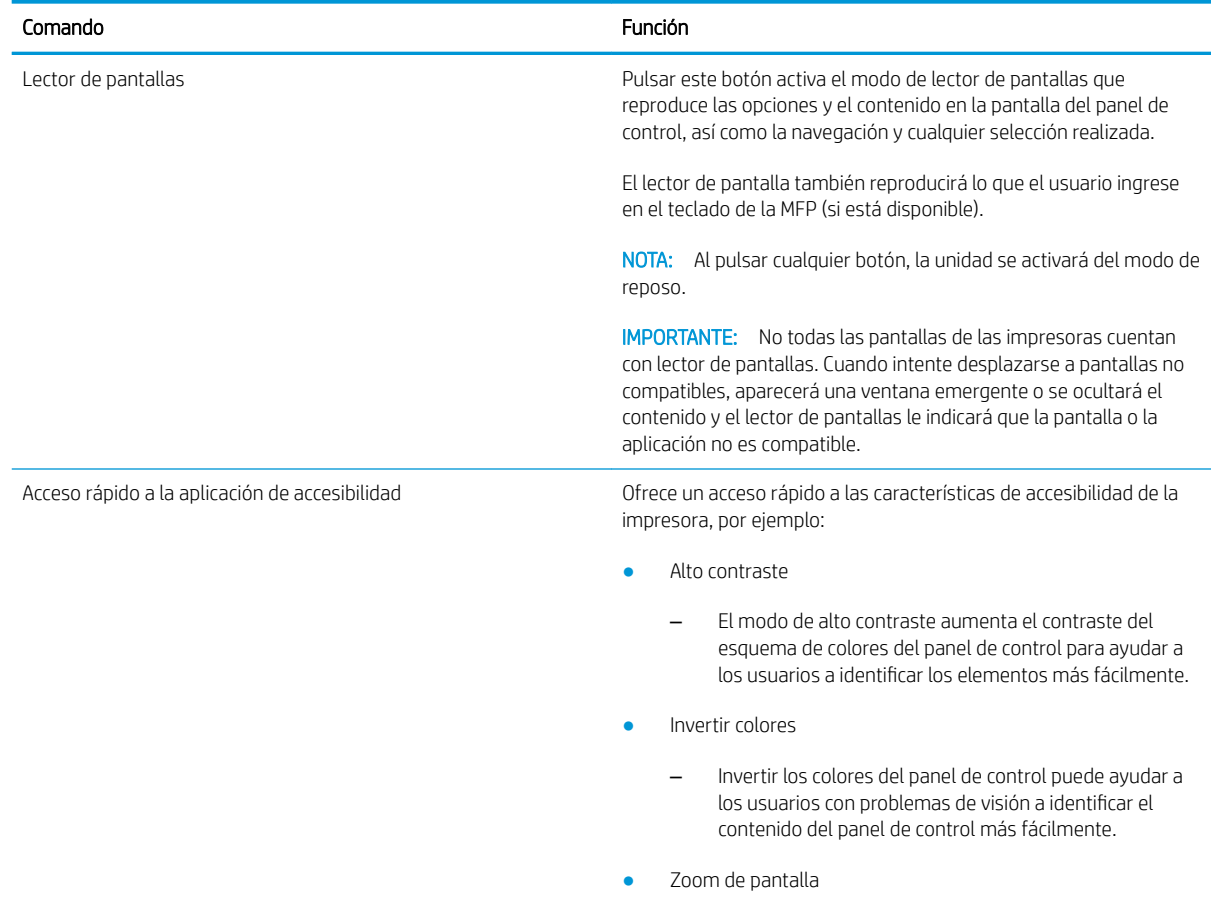

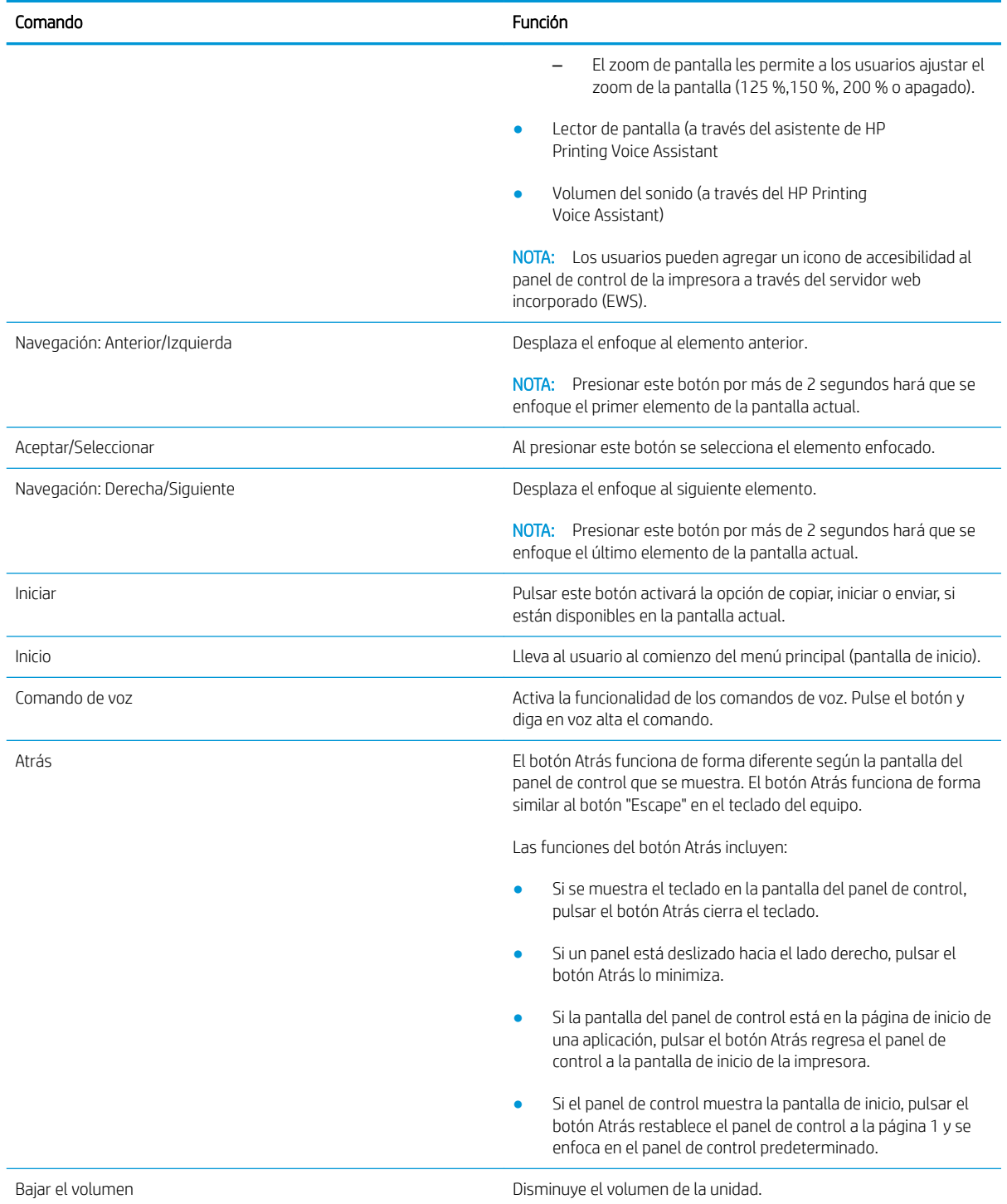

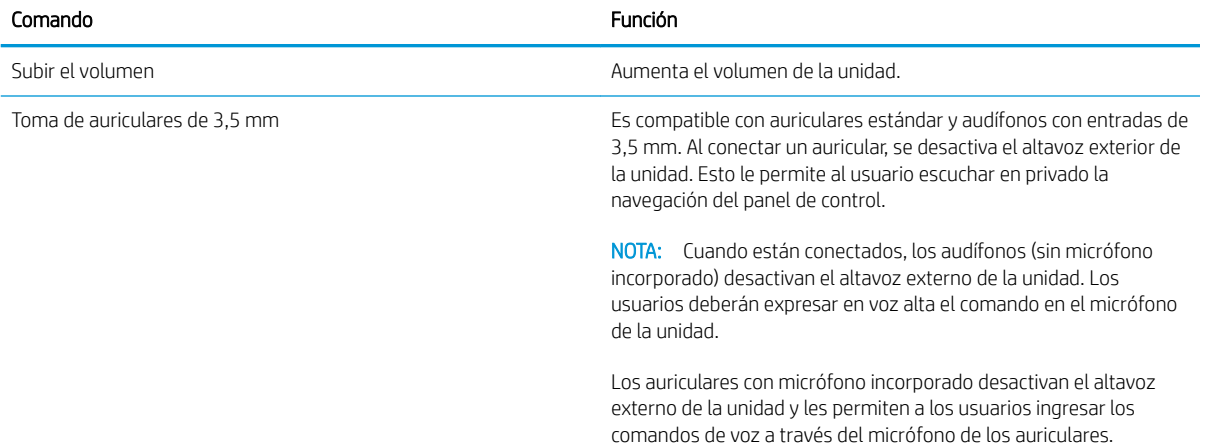

## <span id="page-11-0"></span>Atajos automáticos

Los atajos automáticos son una función que le permite a un usuario o al administrador crear un atajo a través del servidor web incorporado (EWS) de la impresora o del panel de control y utilizarlo sin tener que usar la pantalla táctil de la impresora. Para activar el atajo en el panel de control, el usuario debe pulsar el botón del teclado ALT + [código numérico] o a través del comando de voz.

Por ejemplo: un usuario puede crear una función para escanear y enviar el escaneo en 600 ppp y en formato JPEG a una dirección de correo electrónico predeterminada, sin la necesidad de tener que seleccionar estas opciones cada vez que necesite realizar esta acción.

### Creación de atajos en el EWS

- 1. Inicie sesión en el EWS.
- 2. Seleccione la pestaña General y, a continuación, seleccione los atajos de la lista.
- 3. Seleccione Agregar para crear un atajo nuevo.
- 4. Siga los pasos del asistente para completar la configuración del atajo.

**EY NOTA:** Para que un atajo se convierta en un atajo automático, su nombre debe tener exactamente el siguiente formato:

- Nombre del conjunto rápido: Auto Quickset <número>. Es posible configurar hasta 10 conjuntos rápidos, numerados del 0 al 9.
- Se debe seleccionar la opción Iniciar de inmediato al seleccionarse desde la pantalla de inicio.

### Inicio del atajo automático

Una vez que se ha guardado el atajo, active el atajo automático mediante estas opciones:

- Icono Quick Sets (Atajos) en la pantalla táctil
- Teclado extraíble en los modelos Flow
- Teclado compatible conectado a través del puerto USB
- Comando de voz

# <span id="page-12-0"></span>3 Comandos de voz

Los comandos de voz se pueden utilizar para iniciar trabajos de copia o para activar atajos automáticos predeterminados. Para iniciar el comando de voz, debe presionar el botón del comando de voz en el HP Printing Voice Assistant.

Los siguientes son algunos ejemplos de comandos de voz comunes:

- "Auto Quickset 2"
- "3 copias, dúplex, color, bandeja 6"
- "Copia color, borde a borde"

## <span id="page-13-0"></span>Iniciar la funcionalidad de comando de voz

La siguiente secuencia demuestra cómo utilizar el comando de voz para copiar, para los atajos automáticos y para configurar las opciones de accesibilidad. Todos los comandos de voz compatibles se enumeran en la [Glosario de comandos de voz en la página 10.](#page-15-0)

Atajos automáticos

- 1. Cargue el documento original en el alimentador de documentos o en el cristal del escáner.
- 2. Pulse el botón del comando de voz y espere a que se escuche un "ding".
- 3. Diga "Auto Quickset <número>".
- 4. El HP Printing Voice Assistant repetirá la solicitud, leerá la descripción del atajo y se escuchará un nuevo "ding". El trabajo comenzará a procesarse.

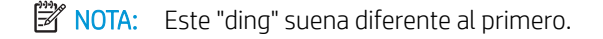

Opciones de accesibilidad

- 1. Pulse el botón del comando de voz y espere a que se escuche un "ding".
- 2. Exprese en voz alta el comando para la función deseada.
- 3. El HP Printing Voice Assistant repetirá la solicitud y se escuchará un nuevo "ding". Se ha establecido la opción de accesibilidad.

Copiar

- 1. Cargue el documento original en el alimentador de documentos o en el cristal del escáner.
- 2. Pulse el botón del comando de voz y espere a que se escuche un "ding".
- 3. Exprese en voz alta el comando para la función deseada.
- 4. El HP Printing Voice Assistant repetirá la solicitud y le solicitará su con irmación. Espere el "ding" de con irmación.
- 5. Si es correcta la solicitud, diga ""Sí" o "CORRECTO". Si no es correcta, repita el comando o realice los cambios que desee en el comando y espere la con irmación del HP Printing Voice Assistant. Para cancelar el comando, diga "CANCELAR" .
- 6. El HP Printing Voice Assistant indicará "Preparando el trabajo" y, a continuación, se procesará el trabajo de copia.

**WEY NOTA:** Puede ser útil activar el modo de lector de pantallas antes de comenzar a operar con comandos de voz, en caso de que haya errores o ventanas emergentes que requieran la intervención del usuario. Estas se reproducirán únicamente en el modo de lector de pantallas.

Los usuarios deben ingresar el comando de voz durante los cinco segundos siguientes a la activación de la función.

Debido a que el ruido de la impresora puede afectar la capacidad de la unidad para reconocer los comandos de voz, deje que la impresora se inicie completamente antes de navegar en las funciones o ingresar un comando de voz.

Se deben con igurar los atajos automáticos para que se inicien automáticamente. No se solicitará ninguna con irmación y el trabajo iniciará inmediatamente después de que el HP Printing Voice Assistant repita el comando.

## <span id="page-15-0"></span>Glosario de comandos de voz

El HP Printing Voice Assistant está programado para reconocer algunas frases predeterminadas para las funciones de impresión más comunes. La siguiente lista contiene una recopilación de estas frases.

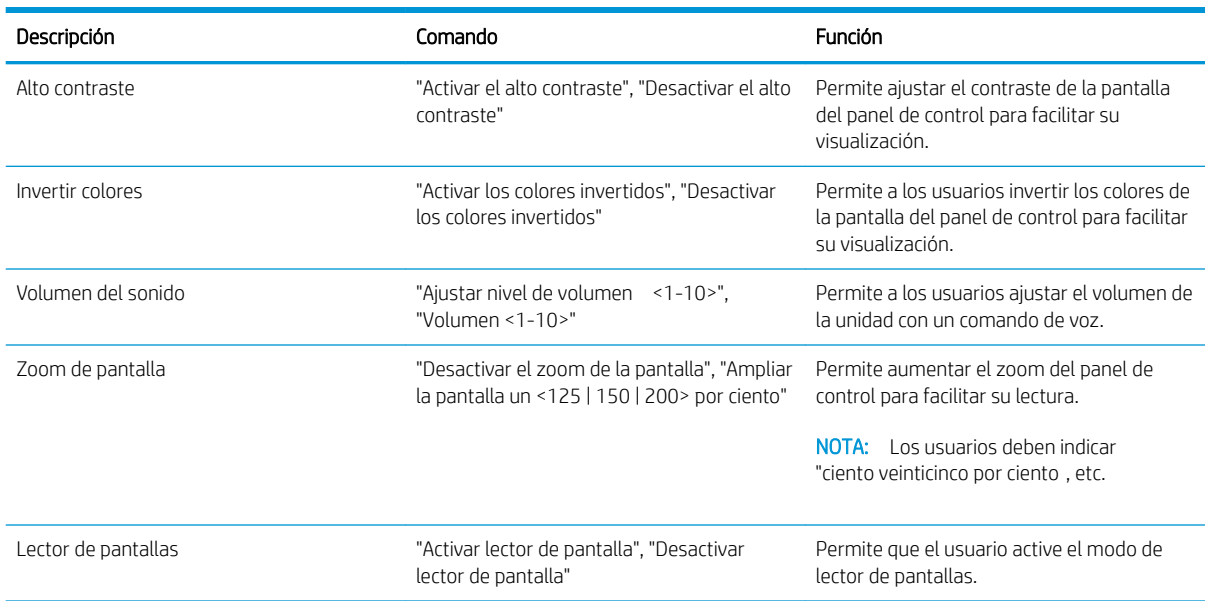

### Tabla 3-1 Comandos de accesibilidad

#### Tabla 3-2 Comandos de copia

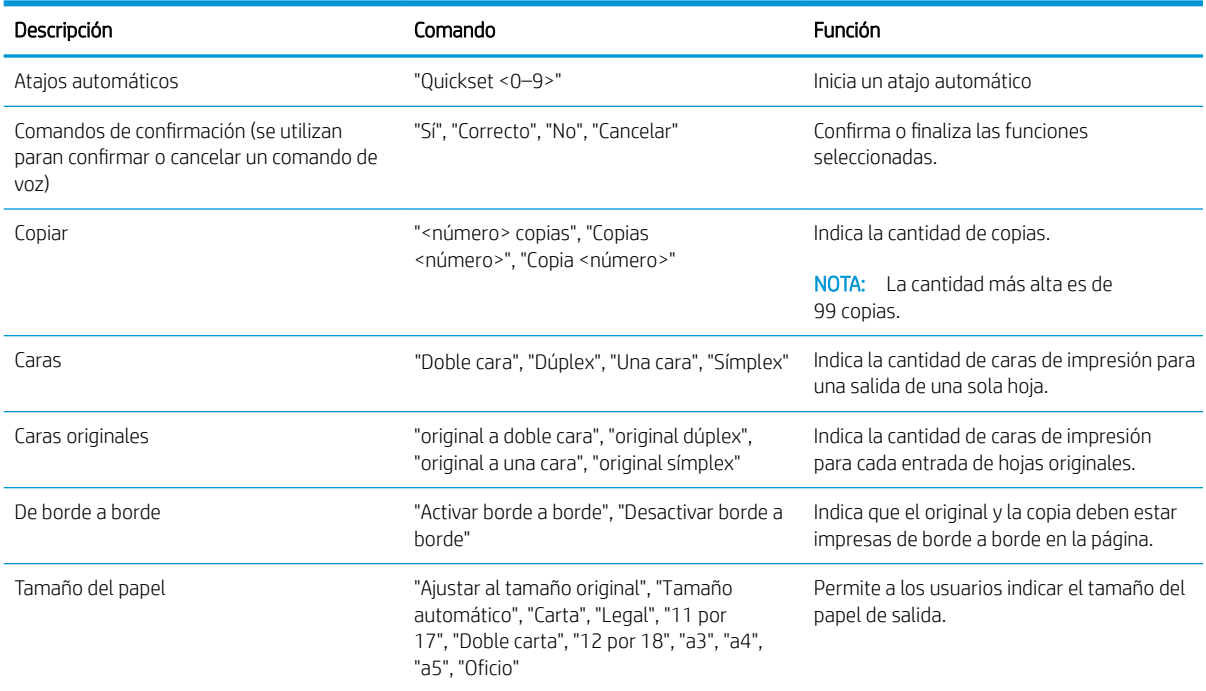

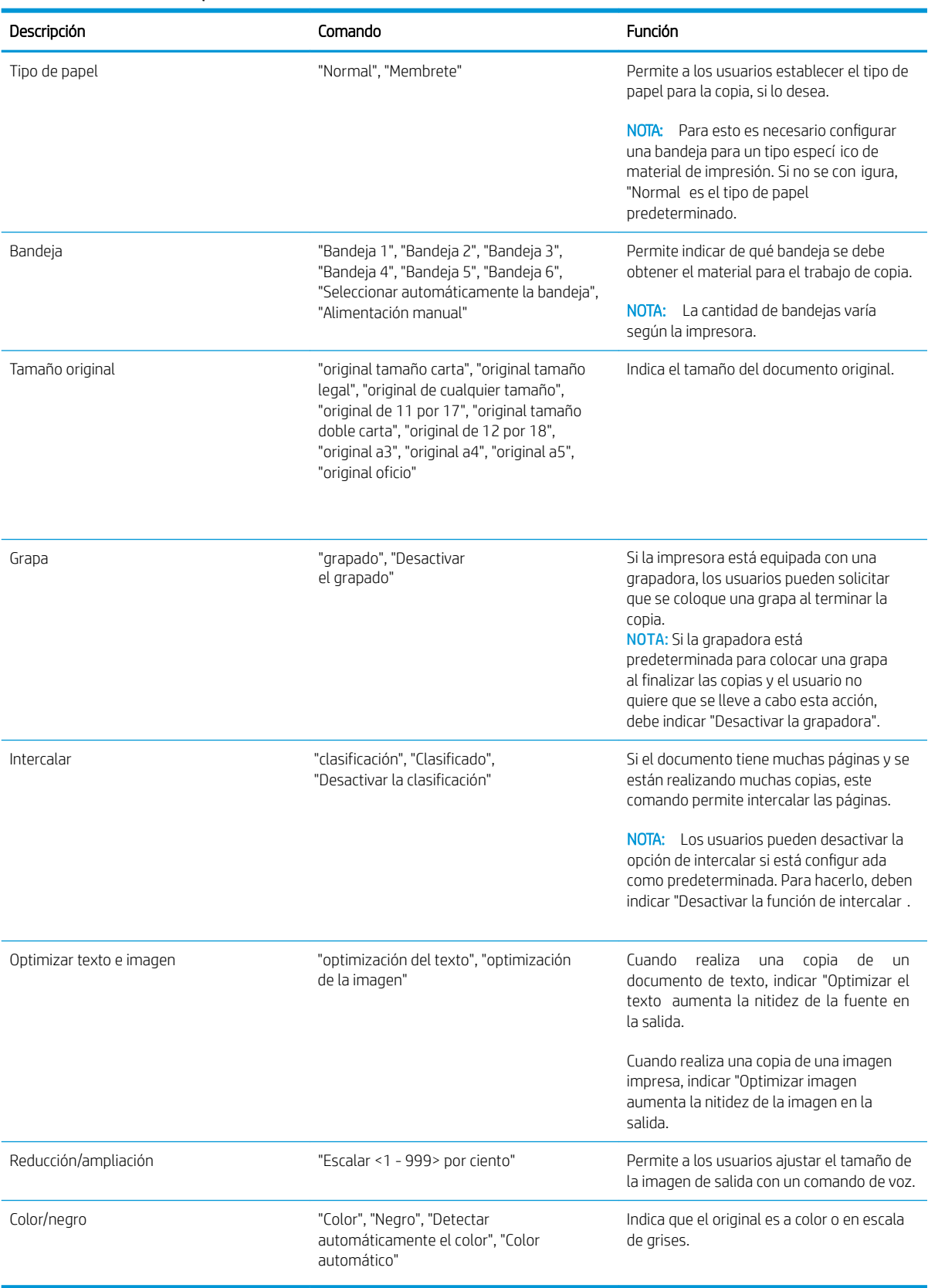

### Tabla 3-2 Comandos de copia (continuación)